# GarageBand Project - Smart Drums iPad-3

### Student assignment

*Aim: To be able to create musical parts with the Smart Drummer. You need: iPad with GarageBand app (any version). Resource video:<https://youtu.be/v8l8ygodj7U>*

#### **Task A:**

Record an 8-bar drum part using Smart Drummer using just bass drum, snare drum and hi-hat.

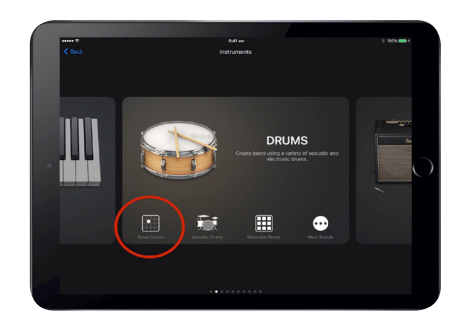

- In the newer version of GarageBand, choose the instrument Smart Drums from the bottom left corner of the Drums menu item. In the older version of GarageBand, Smart Drums has its own menu item.
- Experiment until you find a pattern you like, and then press record to record it for 8 bars.

#### **Task B:**

Create a musical change at the fifth bar by varying the positions and adding at least one instrument.

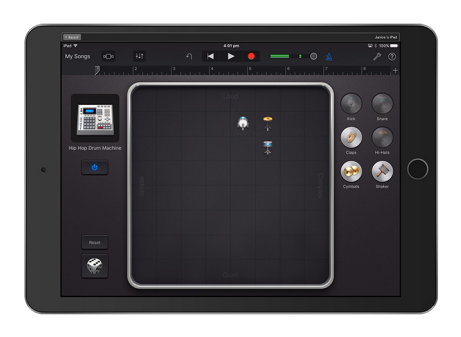

- Drag the play-head to the start of Bar 5, then make changes to the positions of the instruments, then press record.
- Use only small changes first and listen to the difference in style.

**Student** achievement

Student achievement

## **Task C:**

Use the random feature to create a drum part that changes every two bars.

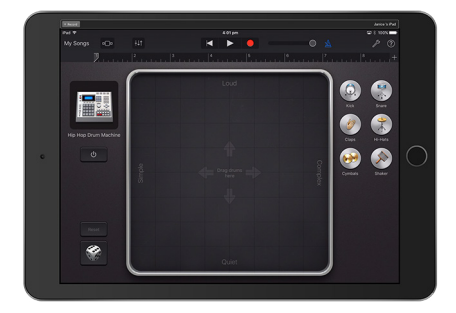

- Use the dice picture on the bottom left to create random patterns, and record the change every two bars.
- Experiment with changing the drum kit and listening to the different sounds.

Student achievement